## **Oracle Financial Services Regulatory Reporting Solution for US Federal Reserve (OFS AGILE RP US FED)**

**Installation Guide**

**Release 8.0.8.0.0**

**December 2021**

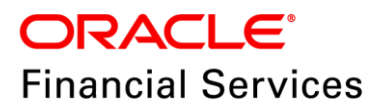

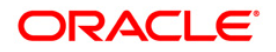

Copyright © 2022 Oracle and/or its affiliates. All rights reserved.

This software and related documentation are provided under a license agreement containing restrictions on use and disclosure and are protected by intellectual property laws. Except as expressly permitted in your license agreement or allowed by law, you may not use, copy, reproduce, translate, broadcast, modify, license, transmit, distribute, exhibit, perform, publish, or display any part, in any form, or by any means. Reverse engineering, disassembly, or decompilation of this software, unless required by law for interoperability, is prohibited.

The information contained herein is subject to change without notice and is not warranted to be errorfree. If you find any errors, please report them to us in writing.

If this is software or related documentation that is delivered to the U.S. Government or anyone licensing it on behalf of the U.S. Government, then the following notice is applicable:

U.S. GOVERNMENT END USERS: Oracle programs, including any operating system, integrated software, any programs installed on the hardware, and/or documentation, delivered to U.S. Government end users are "commercial computer software" pursuant to the applicable Federal Acquisition Regulation and agency-specific supplemental regulations. As such, use, duplication, disclosure, modification, and adaptation of the programs, including any operating system, integrated software, any programs installed on the hardware, and/or documentation, shall be subject to license terms and license restrictions applicable to the programs. No other rights are granted to the U.S. Government.

This software or hardware is developed for general use in a variety of information management applications. It is not developed or intended for use in any inherently dangerous applications, including applications that may create a risk of personal injury. If you use this software or hardware in dangerous applications, then you shall be responsible to take all appropriate fail-safe, backup, redundancy, and other measures to ensure its safe use. Oracle Corporation and its affiliates disclaim any liability for any damages caused by use of this software or hardware in dangerous applications.

Oracle and Java are registered trademarks of Oracle and/or its affiliates. Other names may be trademarks of their respective owners.

Intel and Intel Xeon are trademarks or registered trademarks of Intel Corporation. All SPARC trademarks are used under license and are trademarks or registered trademarks of SPARC International, Inc. AMD, Opteron, the AMD logo, and the AMD Opteron logo are trademarks or registered trademarks of Advanced Micro Devices. UNIX is a registered trademark of The Open Group.

This [software](http://www.google.com/) or hardware and documentation may provide access to or information about content, products, and services from third parties. Oracle Corporation and its affiliates are not responsible for and expressly disclaim all warranties of any kind with respect to third-party content, products, and services unless otherwise set forth in an applicable agreement between you and Oracle. Oracle Corporation and its affiliates will not be responsible for any loss, costs, or damages incurred due to your access to or use of third-party content, products, or services, except as set forth in an applicable agreement between you and Oracle.

For [information](http://www.google.com/) on third party licenses, click [here.](https://docs.oracle.com/cd/E61555_01/licensing.htm)

# **Document Control**

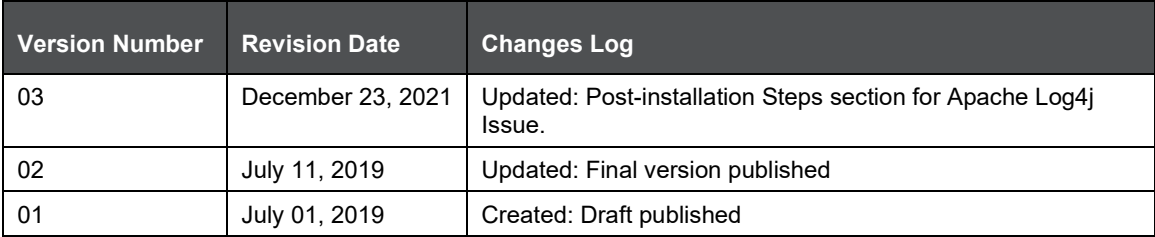

# **Table of Contents**

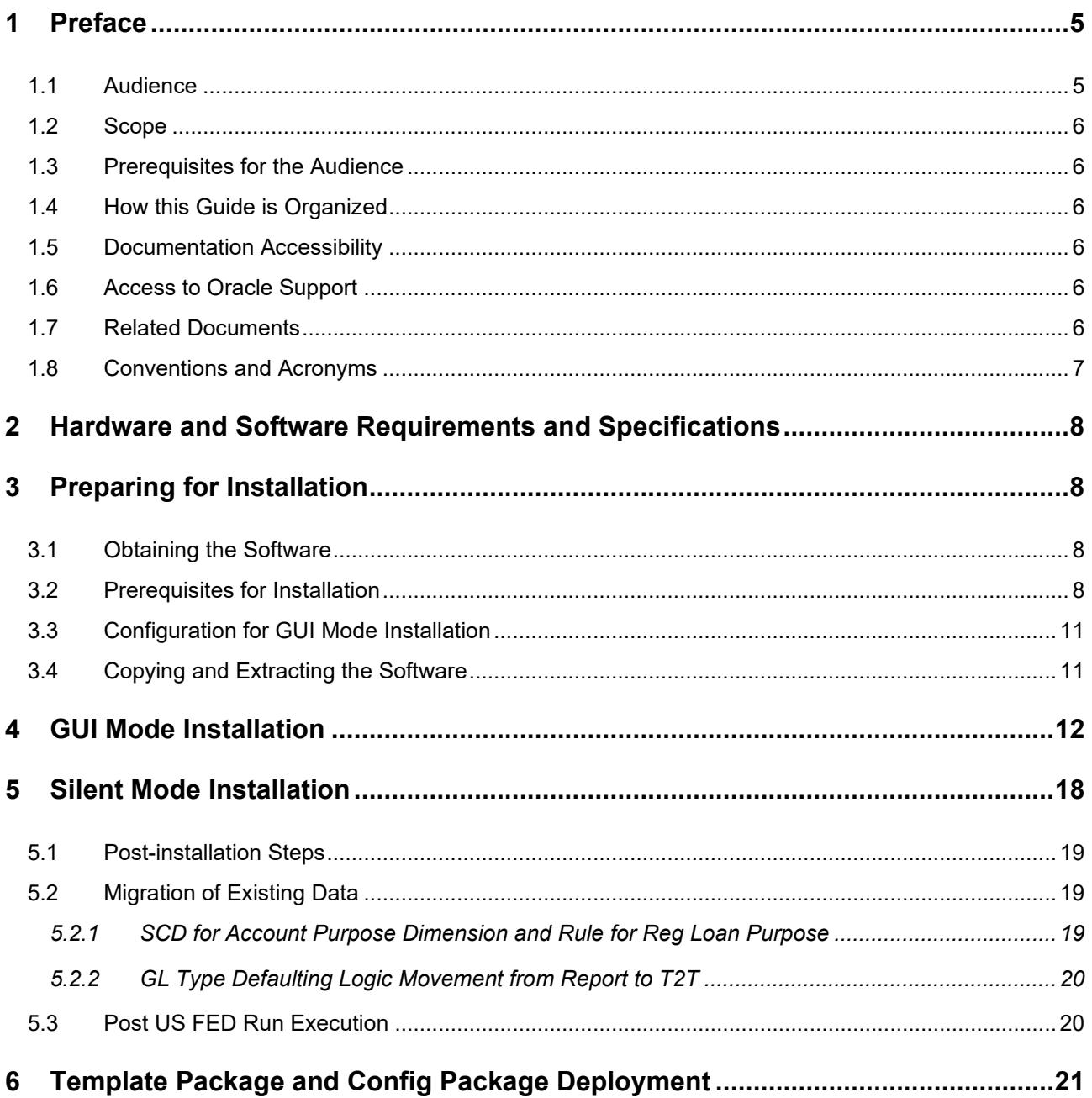

# <span id="page-4-0"></span>**1 Preface**

Oracle Financial Services Regulatory Reporting for US Federal Reserve – Lombard Risk Integration Pack helps the banks to comply with various guidelines issued by US Federal Reserve, including BCBS 239 regulations. It provides integrating risk data reporting systems and enhances the accuracy of reporting in banks. OFS Risk Regulatory Reporting (REG REP) Solution helps in achieving the objectives by enabling preset steps based on the generalization of a set of solutions. This is made possible by:

- Providing a centralized data storage for risk data through relevant subject areas of Financial Services Data Foundation (FSDF).
- Interfacing with a third party reporting tool such as Lombard Risk Reporter Portal to build necessary template reports to meet the regulatory expectations.

Data accuracy of risk reporting is ensured by:

• Data Governance Studio (DGS).

The Oracle Financial Services Regulatory Reporting for US Federal Reserve (OFS AGILE RP US FED) solution enables financial services organizations to manage and execute regulatory reporting in a single integrated environment. It automates end-to-end processes from data capture through submission with industry-leading solutions. It leverages Oracle Financial Services Analytical Application (OFSAA) and Oracle Financial Services Data Foundation (OFSDF) for managing analytical application data. The AgileREPORTER in Regulatory Reporting (REG REP) Solution enables firms to automate the final mile of the reporting process. It provides pre-built integration to Lombard Risk Reporting, eliminating the need for further manual intervention. The solution ensures data integrity allowing banks to focus more time on analyzing and gaining new business insight from their growing stores of data instead of preparing data and reports with the sole objective of meeting submission deadlines.

This document provides step-by-step instructions to install the Oracle Financial Services Regulatory Reporting for US Federal Reserve (OFS AGILE RP US FED) Release 8.0.8.0.0.

This chapter discusses the following topics:

- **[Audience](#page-4-1)**
- [Scope](#page-5-0)
- [Prerequisites for the Audience](#page-5-1)
- [How this Guide is Organized](#page-5-2)
- [Documentation Accessibility](#page-5-3)
- [Access to Oracle Support](#page-5-4)
- [Related Documents](#page-5-5)
- [Conventions and Acronyms](#page-6-0)

#### <span id="page-4-1"></span>**1.1 Audience**

This Manual is meant for Oracle Financial Services Regulatory Reporting for US Federal Reserve System Administrator. It provides step-by-step instructions necessary for installing the OFS AGILE RP US FED application components.

#### <span id="page-5-0"></span>**1.2 Scope**

This manual provides a step-wise instruction to install Oracle Financial Services Regulatory Reporting for US Federal Reserve.

# <span id="page-5-1"></span>**1.3 Prerequisites for the Audience**

The document assumes you have experience in installing Enterprise components. A good understanding and knowledge of the following is expected from the administrator before starting the actual installation:

- OFSAA Architecture
- Oracle Financial Services Regulatory Reporting for US Federal Components Architecture
- Deployment of OFSAA Configuration Package on Lombard Risk AgileREPORTER Platform
- UNIX Commands
- Database Concepts and Administrator Commands
- Web Server/ Web Application Server Deployment

### <span id="page-5-2"></span>**1.4 How this Guide is Organized**

The Installation Manual is organized into the following sections:

- Prerequisites section identifies the hardware and base software environment that is required for a successful installation and functioning of the Oracle Financial Services Regulatory Reporting for US Federal Reserve.
- Installing the Application section details the steps to be followed during the installation.
- Post installation Activities section details the steps that are required to be performed after a successful installation of Oracle Financial Services Regulatory Reporting for US Federal Reserve.

# <span id="page-5-3"></span>**1.5 Documentation Accessibility**

For information about Oracle's commitment to accessibility, visit the Oracle Accessibility Program website at<http://www.oracle.com/pls/topic/lookup?ctx=acc&id=docacc>

## <span id="page-5-4"></span>**1.6 Access to Oracle Support**

Oracle customers have access to electronic support through My Oracle Support. For information, visit <http://www.oracle.com/pls/topic/lookup?ctx=acc&id=info> or visit <http://www.oracle.com/pls/topic/lookup?ctx=acc&id=trs> for the hearing impaired.

## <span id="page-5-5"></span>**1.7 Related Documents**

This section identifies additional documents related to Oracle Financial Services Regulatory Reporting for US Federal Reserve. You can access Oracle documentation online from Documentation Library [\(OHC\)](https://docs.oracle.com/cd/E93135_01/homepage.htm):

• Oracle Financial Services Regulatory Reporting for US Federal Reserve Release Notes

- Oracle Financial Services Analytical Applications Infrastructure Environment Check Utility Guide (present in this **OHC** Documentation Library)
- Oracle Financial Services Analytical Applications Infrastructure Installation Guide 8.0.8.0.0 (present in this [OHC](http://docs.oracle.com/cd/E60058_01/homepage.htm) Documentation Library)

# <span id="page-6-0"></span>**1.8 Conventions and Acronyms**

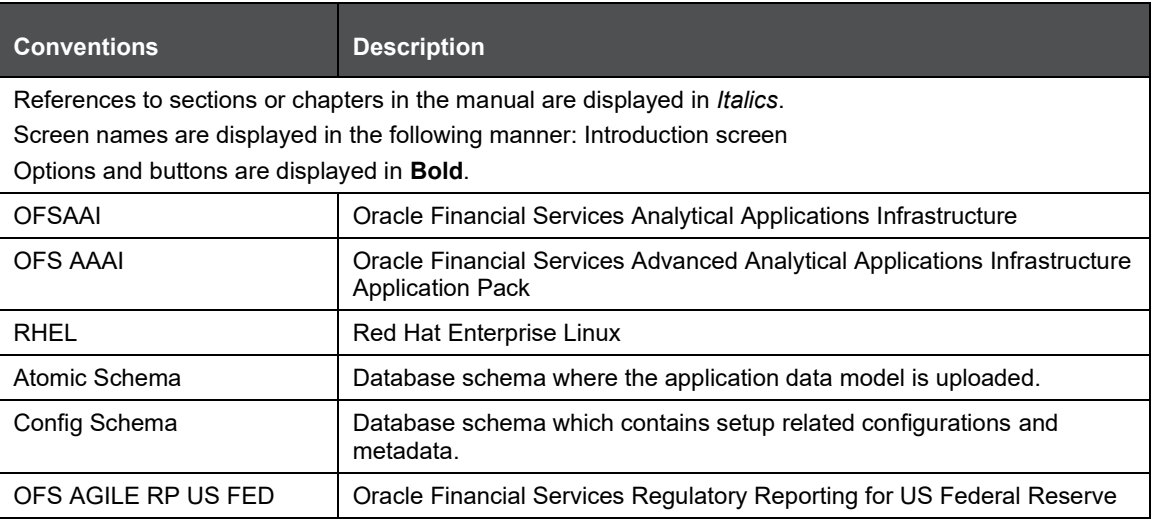

# <span id="page-7-0"></span>**2 Hardware and Software Requirements and Specifications**

This section describes the various Operating System, Database, Web Server, and Web Application Server version and other variant details on which this release of the OFS Regulatory Reporting for US Federal Reserve (OFS AGILE RP US FED) application has qualified.

Refer to the [Technology Matrix](https://docs.oracle.com/cd/E55339_01/books/OFSAA_805_Technology_Matrix_12thFeb2018.xlsx) for Hardware and Software requirements for this release.

# <span id="page-7-1"></span>**3 Preparing for Installation**

This Minor Release of OFS AGILE RP US FED is cumulative and includes all enhancements and bug fixes done since the OFS AGILE RP US FED v8.0.7.0.0 release. This chapter includes the following topics:

- [Obtaining the Software](#page-7-2)
- [Prerequisites for Installation](#page-7-3)
- [Configuration for GUI Mode Installation](#page-10-0)
- [Copying and Extracting the Software](#page-10-1)

# <span id="page-7-2"></span>**3.1 Obtaining the Software**

This release of OFS AGILE RP US FED 8.0.8.0.0 can be downloaded from the Oracle Support Site [\(https://support.oracle.com\)](https://support.oracle.com/). Log in and search for **29394473** under Patches and Updates.

You need to have a valid Oracle account in order to download the software.

## <span id="page-7-3"></span>**3.2 Prerequisites for Installation**

This installer has Fresh install capabilities and following are the prerequisites to install OFS AGILE RP US FED application:

- Oracle Financial Services Analytical Applications Infrastructure (OFSAAI) 8.0.8.0.0 (patch **29538056**) plus other prerequisite OFSAAI patches (see **Section 1.1 Pre-Installation Requirements** of [OFS AAI Installation Guide\)](https://docs.oracle.com/cd/E60058_01/PDF/8.0.8.x/8.0.8.0.0/OFS_AAAI_Application_Pack_Installation_Guide_8.0.8.0.0.pdf) should be installed and configured in your Machine [\(OHC](http://docs.oracle.com/cd/E60058_01/homepage.htm) Documentation Library).
- Oracle Financial Services Data Foundation (OFSDF) 8.0.8.0.0 (patch **29627211**) plus other prerequisite OFSDF patches (see **Section 3.1 Installer and Installation Prerequisites** of [OFSDF Installation Guide\)](https://docs.oracle.com/cd/E92917_01/PDF/8.0.7.0.0/OFSAA_FSDF_Application_Pack_8.0.7.0.0_Installation_Guide.pdf) should be installed and configured in your Machine [\(OHC](http://docs.oracle.com/cd/E60528_01/fsdfhome.htm) Documentation Library).
- OFS AgileREPORTER **8.0.7.4.1** Application should be installed and configured in your Machine.
- OFS AGILE RP US FED **8.0.7.4.0** should be installed and configured in your Machine.

• The following columns must be added on top of FSDF **8.0.8.0.0** data model and sliced model upload must be performed.

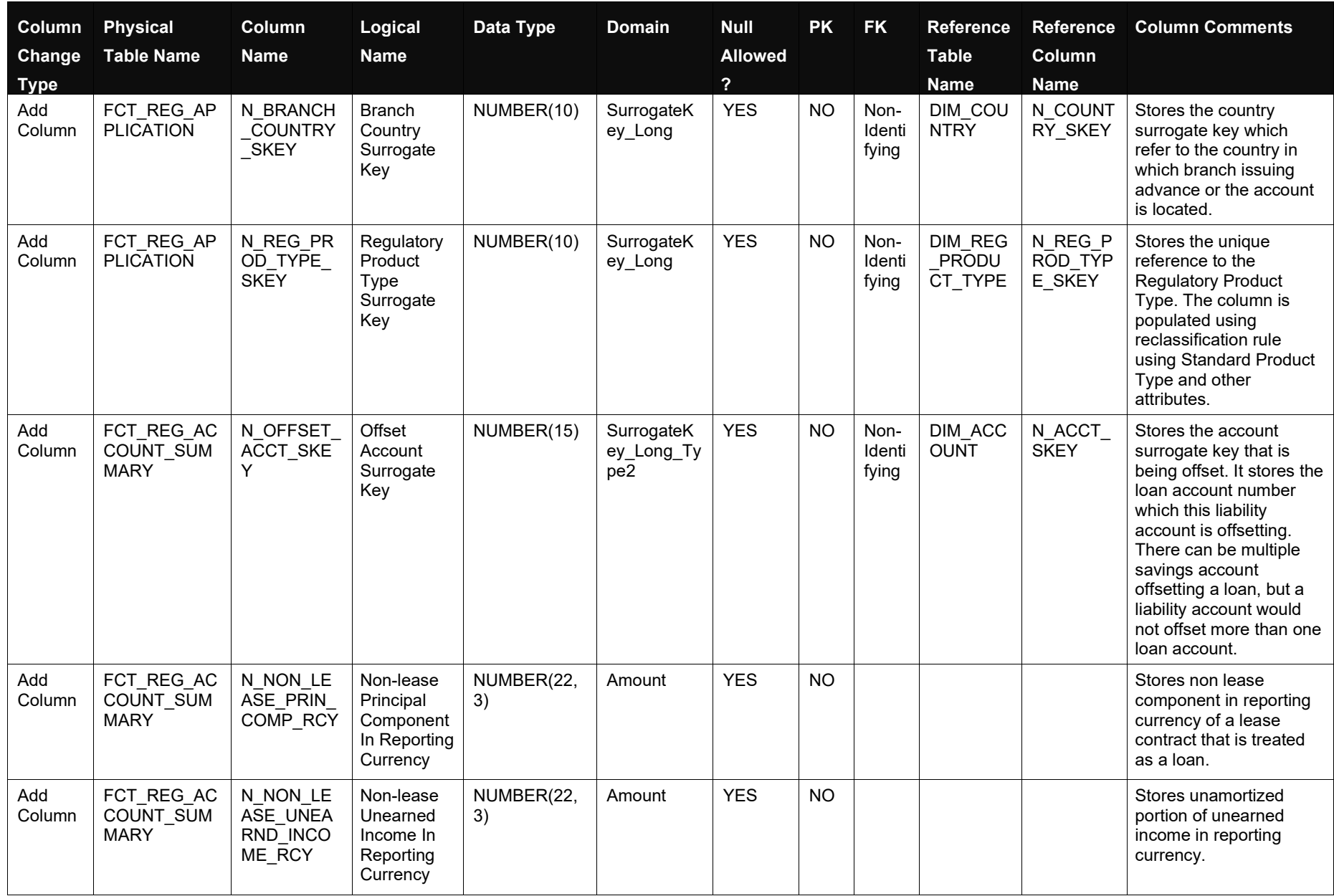

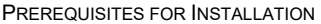

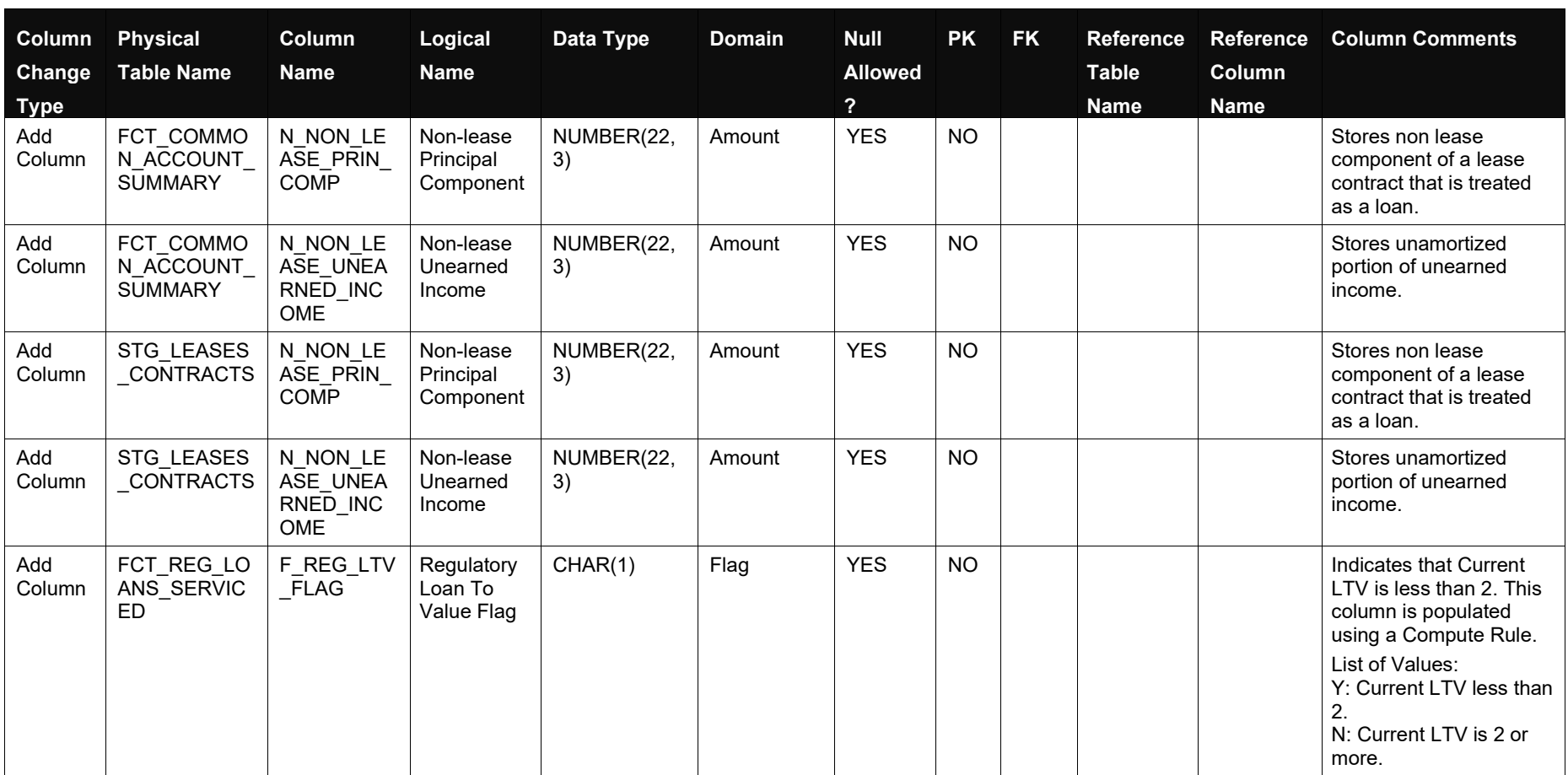

• Ensure that you have executed **.profile** before you trigger the installation.

• Ensure that the FICServer is up and running before you trigger the installation. For information on restarting the services, Refer *Oracle Financial Services Analytical Applications Infrastructure Release 8.0.2.0.0 Installation Guide* [\(OHC](http://docs.oracle.com/cd/E60058_01/homepage.htm) Documentation Library) for more information.

## <span id="page-10-0"></span>**3.3 Configuration for GUI Mode Installation**

To install OFS AGILE RP US FED in GUI mode, you need to ensure the below software and configurations are available:

- Install and configure any PC X Server software such as Open Text Exceed (formerly Hummingbird Exceed) on the user desktop system from which the installation is triggered.
- Configure DISPLAY variable.

Ensure to set the DISPLAY variable on the system on which the OFSAA is installed, to point to the user desktop system where the PC X Server software has been installed.

Syntax:

```
export DISPLAY=hostname:n.n1
```
where, hostname is the IP Address/ Host Name of the user desktop system and n is the sequence number (usually 0).

For example: **10.11.12.13:0.0** or **myhostname:0.0**

### <span id="page-10-1"></span>**3.4 Copying and Extracting the Software**

After you obtain the installer, copy the installer (in BINARY mode) to the system on which the OFS AGILE RP US FED application components are installed.

**NOTE** You must be logged in to the UNIX operating system as a nonroot user.

- **1.** Download the unzip utility (OS specific)  $\text{unzip} \text{ < } \text{os}$ , z, and copy it in Binary mode to any directory and include the directory in your PATH variable. If you already have the unzip utility to extract the contents of the downloaded archive, skip to the next step.
- **2.** Execute **chmod 751 OFS\_AGILE\_RP\_USFED\_8.0.8.0.0\_GENERIC.zip**
- **3.** Uncompress the unzip installer file using the command:

**uncompress unzip\_<os>.Z**

**NOTE** If you notice an error message **"uncompress: not found [No such file or directory]"**, contact your UNIX administrator.

**4.** Execute **unzip -a <name of the file to be unzipped>**

For example: **unzip -a OFS\_AGILE\_RP\_USFED\_8.0.8.0.0\_GENERIC.zip**

**5.** Execute **chmod –R 755 OFS\_AGILE\_RP\_USFED**

# <span id="page-11-0"></span>**4 GUI Mode Installation**

The OFS AGILE RP US FED installer can be installed in both GUI and silent mode.

For executing the installer in silent mode, refer to the section [Silent Mode Installation.](#page-17-0)

For running in GUI mode, follow these steps:

- **1.** Log in to the system as **non-root** user
- **2.** Execute the user **.profile** file
- **3.** Navigate to installer location **OFS\_AGILE\_RP\_USFED/bin**
- **4.** Run the installer in GUI Mode by executing the command:

#### **./Setup.sh GUI**

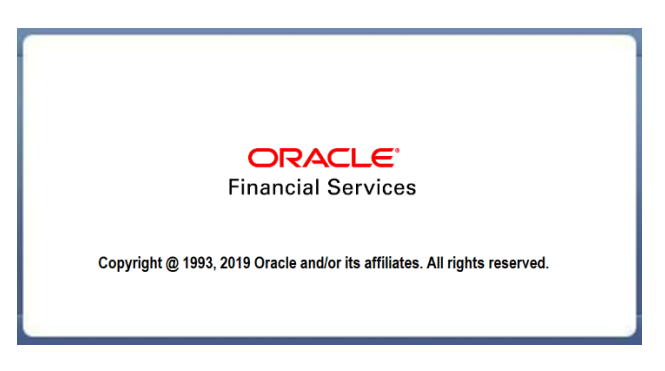

**Installation Splash Screen**

**5.** The **Introduction** screen displays the prerequisites for installation. Ensure that the prerequisites are satisfied before you proceed.

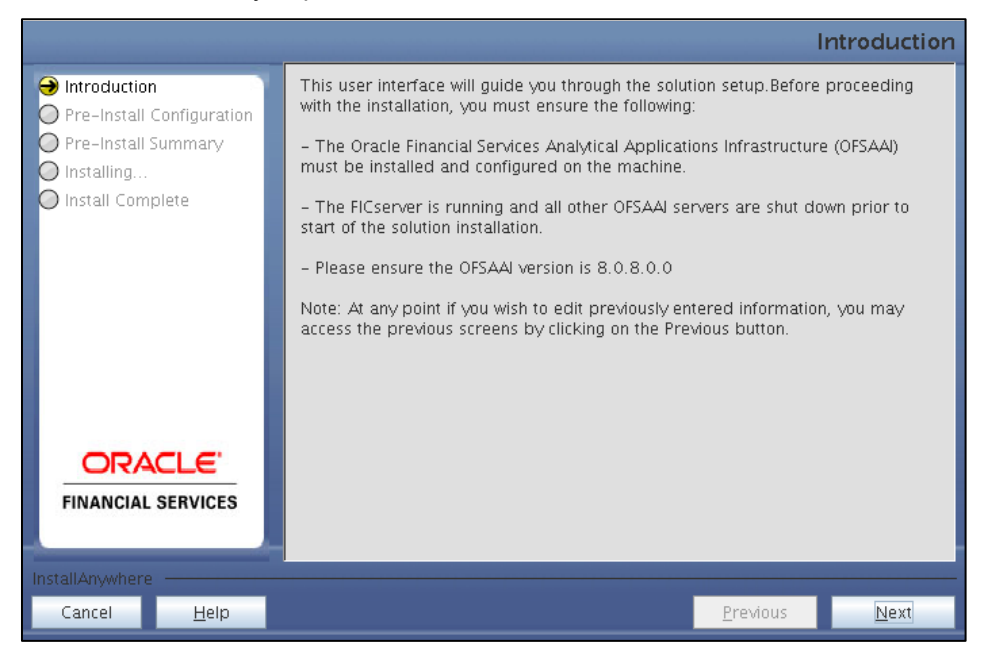

**Introduction Screen**

**6.** Choose the **Log Mode** for this installer. If you select, **Debug**, the Passwords are printed in the log file.

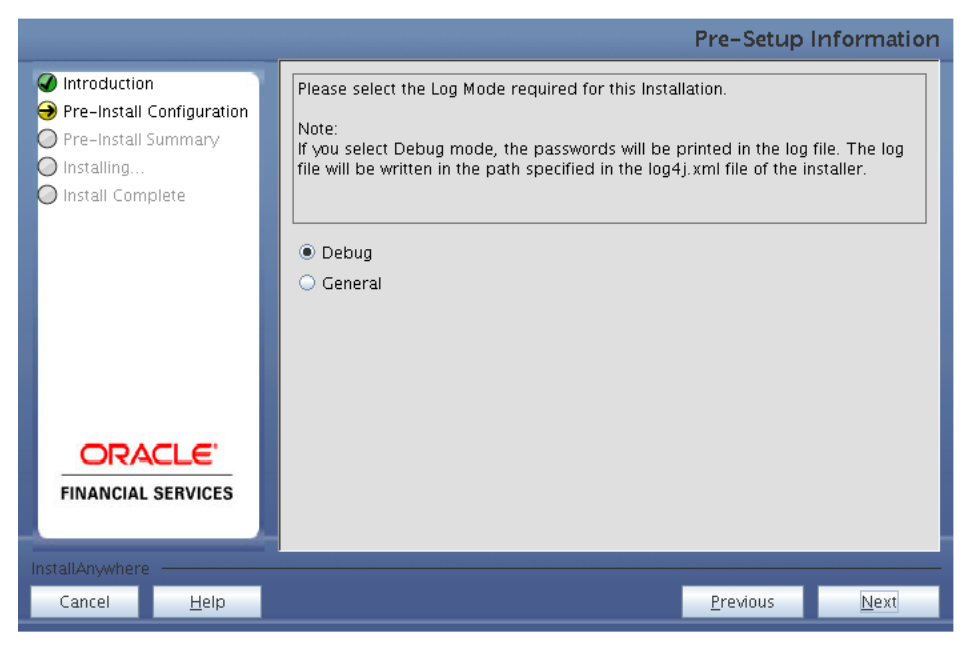

**Pre-Setup Information – Log Mode Screen**

**7.** In the **Pre-Setup Information** screen, specify the existing infodom name to be used for the application installation and click **Next**.

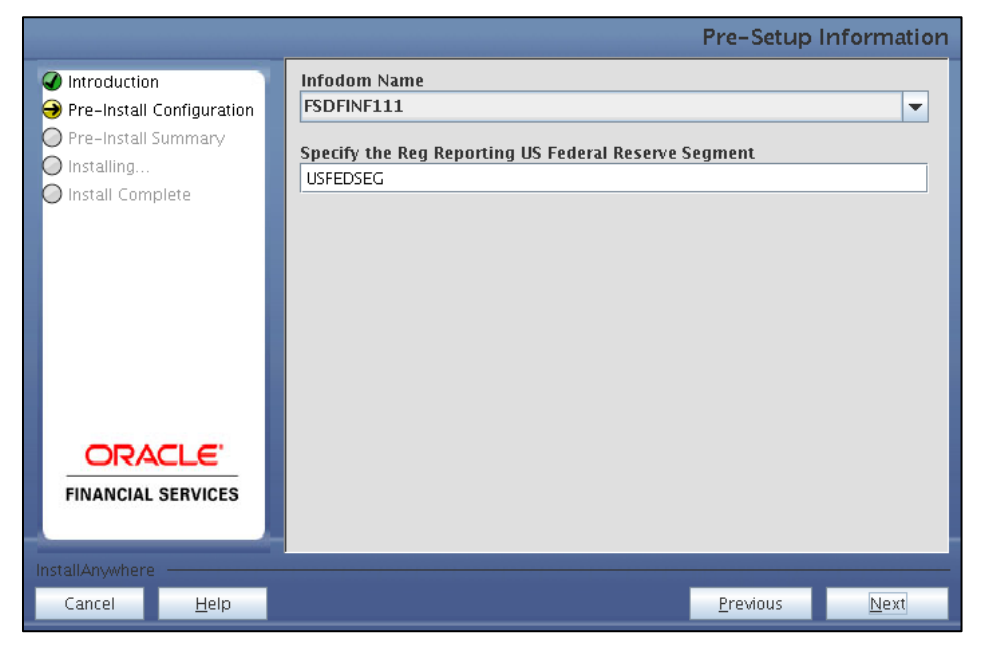

**Pre-Setup Information – Infodom Type Screen**

**8.** In the **Pre-Setup Information** screen, select **New ETL Source** and click **Next**.

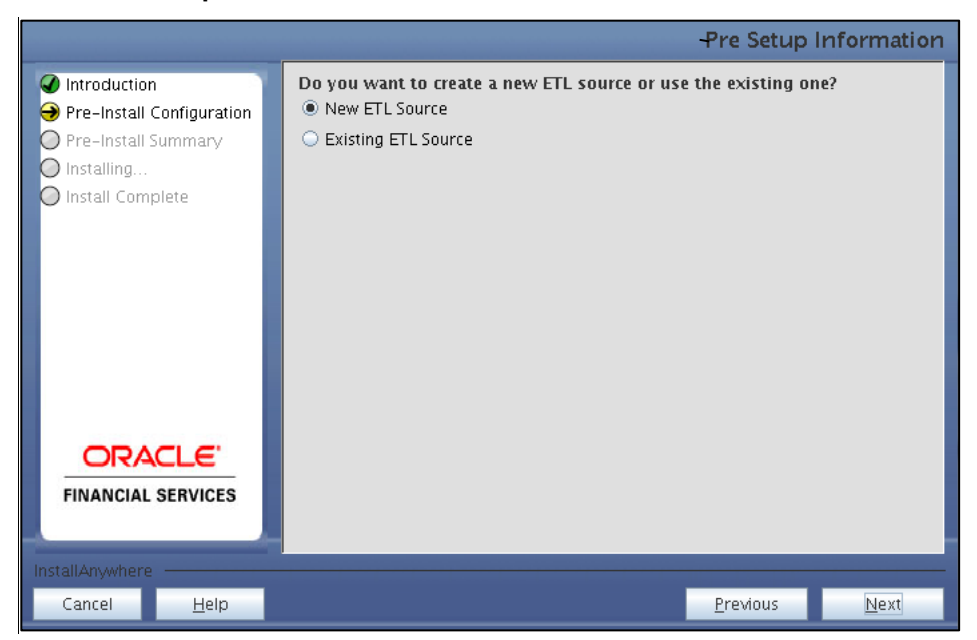

**Pre-Setup Information – ETL Source Selection Screen**

**9.** In the **Pre-Setup Information** screen, enter the **ETL Source Details** and click **Next**.

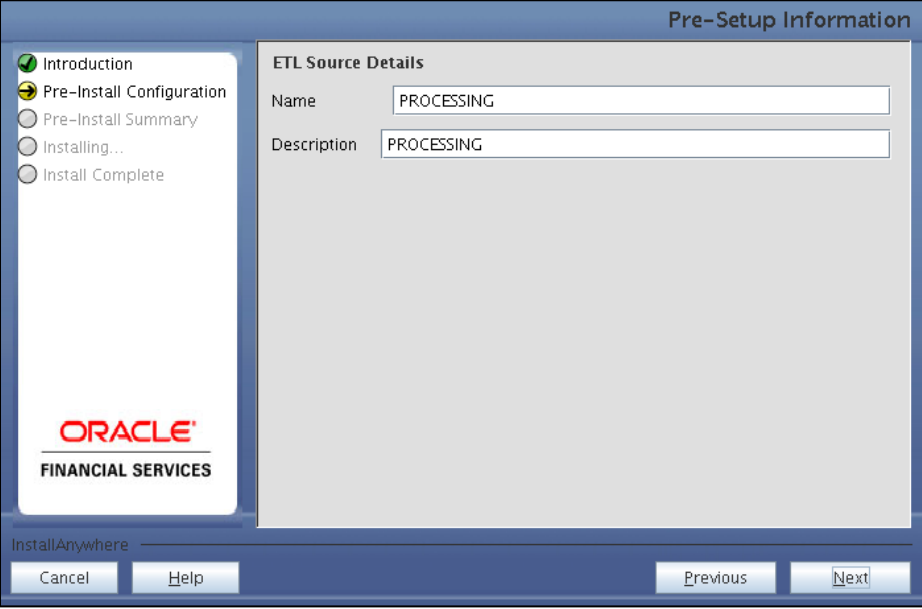

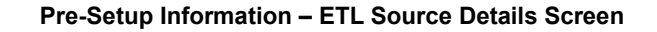

**10.** In the **Pre-Setup Information** screen, enter the **OFSAAI User ID** and click **Next**. Default Value is: **SYSADMN**

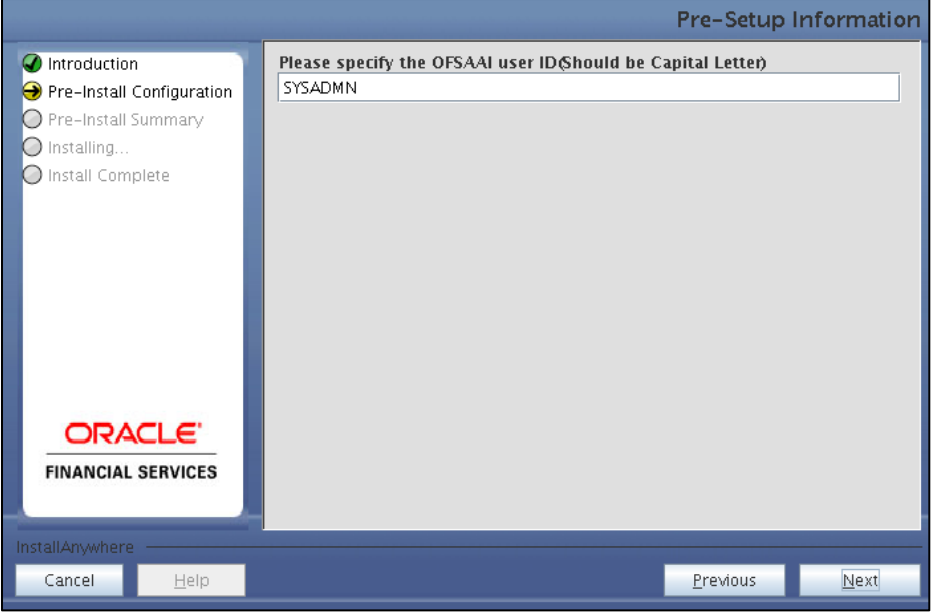

**Pre-Setup Information – OFSAAI User ID Screen**

**11.** The **Pre-Install Configuration** (**Please Wait**) screen is displayed.

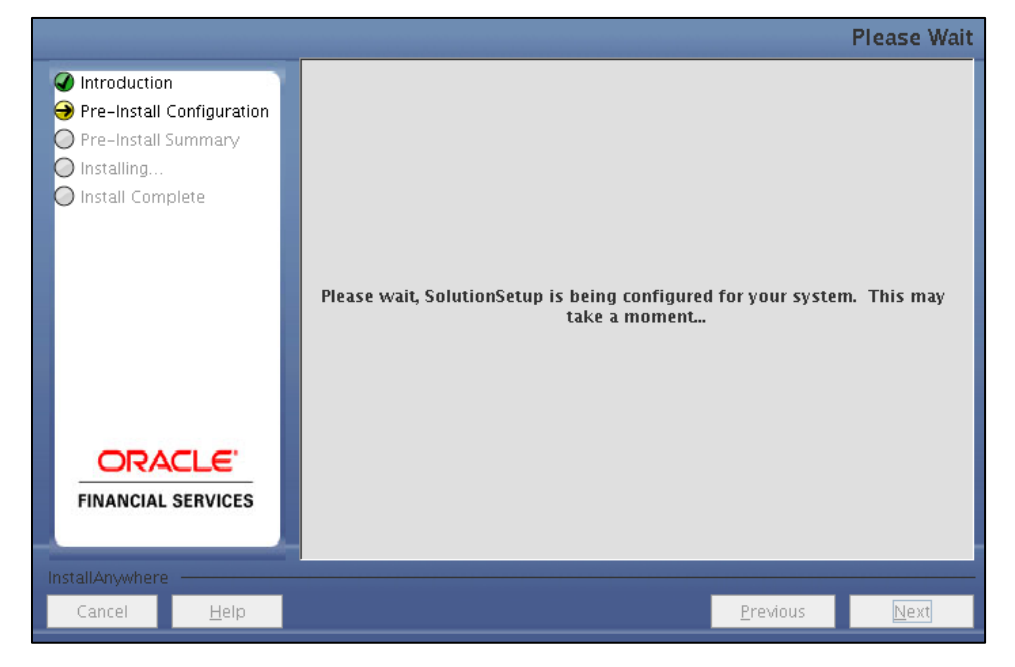

**Pre-Install Configuration – Please Wait Screen**

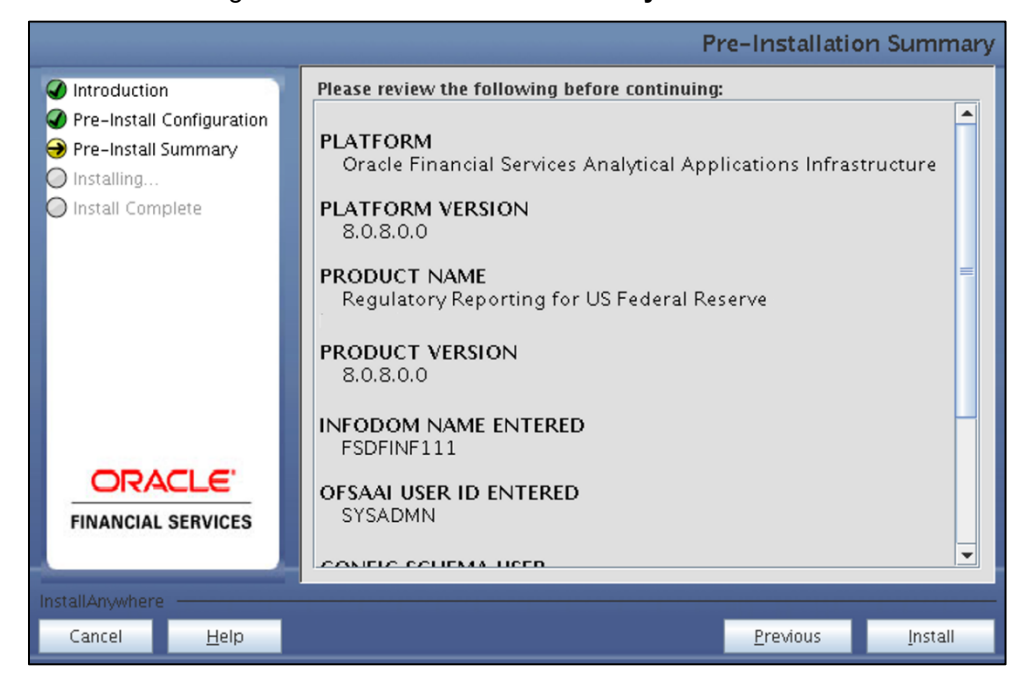

**12.** Review the settings in the **Pre-Installation Summary** screen and click **Install**.

**Pre-Installation Summary Screen**

**13.** The following message is displayed. Select **Yes** to begin the installation process.

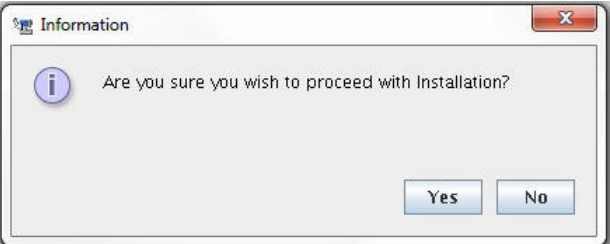

**14.** The **Installing SolutionSetup** screen is displayed.

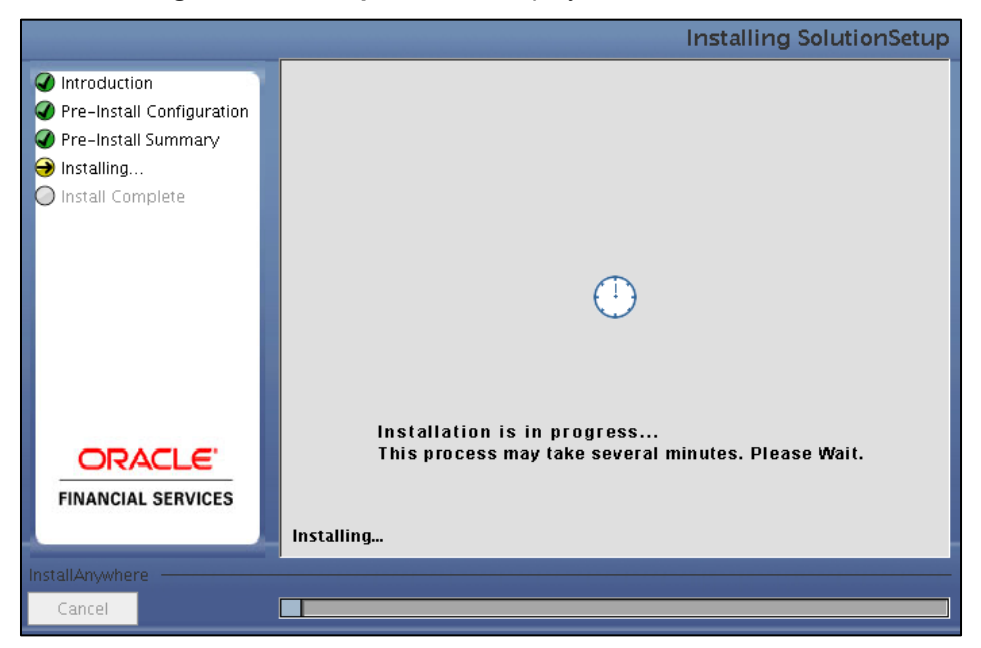

**Installing Solution Setup Screen**

**15.** The **Install Complete** screen is displayed.

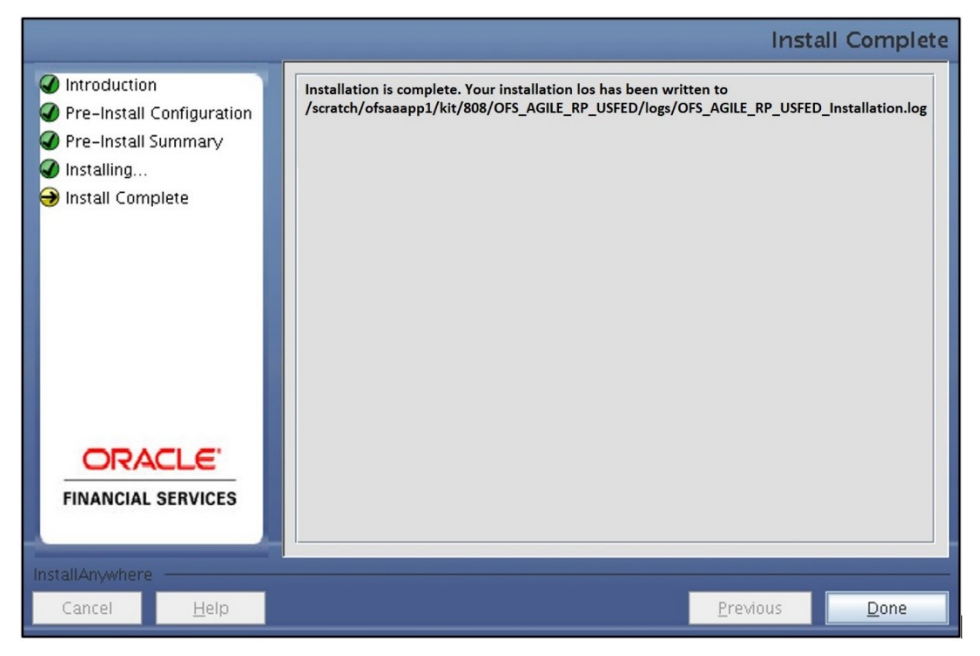

**Install Complete Screen**

- **16.** Refer to the log file created in the path **/OFS\_AGILE\_RP\_USFED/logs** of installer directory for any error messages.
- **17.** Click **Done** to complete the installation.

# <span id="page-17-0"></span>**5 Silent Mode Installation**

Silent installation is achieved via a properties file (**Silent.props**) that must be updated with proper values, before attempting to install using the silent mode. Follow these steps to install in Silent Mode:

- **1.** Navigate to installer directory **OFS\_AGILE\_RP\_USFED/conf** containing the template file **Silent.template**.
- **2.** Create a copy of this file and rename the copy as **Silent.props**.
- **3.** Edit the **Silent.props** file and specify the parameters as per the requirements.

The following table lists all the properties that must be specified.

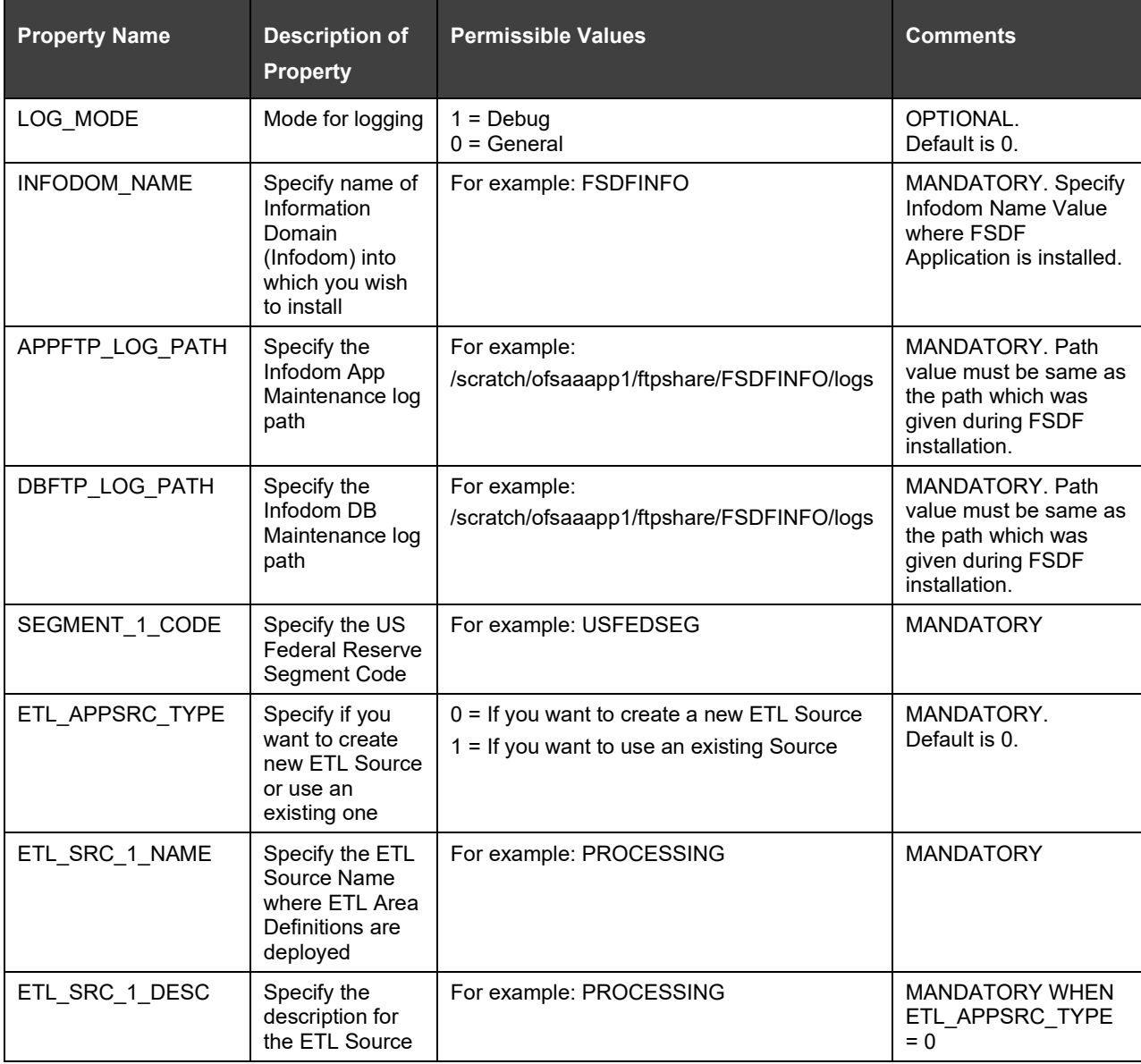

- **4.** Log in to the system as **non-root** user
- **5.** Execute the user **.profile**
- **6.** Navigate to installer location **OFS\_AGILE\_RP\_USFED/bin**

**7.** Run the installer in SILENT Mode with the following command:

#### **./Setup.sh SILENT**

Refer to the console log (or the **preinstall.log** file) for any error messages.

### <span id="page-18-0"></span>**5.1 Post-installation Steps**

Perform the following instructions after successful installation of the 8.0.8.0.0 Minor release:

• Apply the OFS AAI **33663417** mandatory patch.

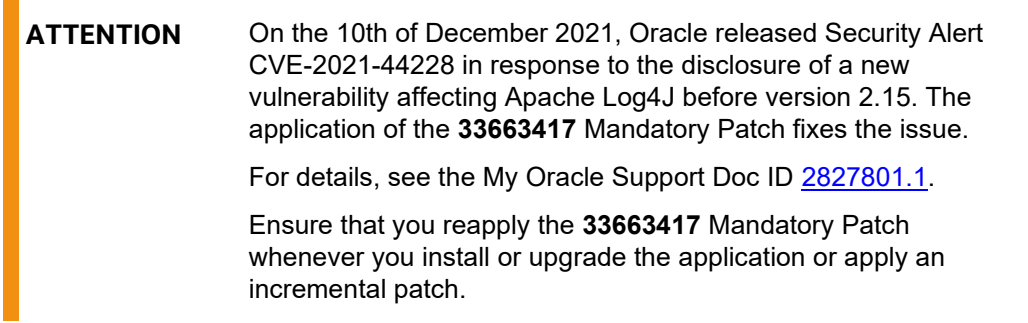

- Refer to the log file in the /OFS\_AGILE\_RP\_USFED/logs directory to ensure that there are no errors reported.
- Generate the application EAR / WAR file and redeploy the application on the configured Web Application Server. For more information on generating and deploying EAR / WAR file, refer to the Post Installation Configuration section in [Oracle Financial Services Advanced Analytical](http://docs.oracle.com/cd/E60058_01/homepage.htm)  [Applications Infrastructure Pack Installation Guide](http://docs.oracle.com/cd/E60058_01/homepage.htm) – Release 8.0.2.0.0.
- Restart all the OFSAA services. For more information, see the Start/Stop Infrastructure Services section in [Oracle Financial Services Advanced Analytical Applications Infrastructure Pack](http://docs.oracle.com/cd/E60058_01/homepage.htm)  Installation Guide – [Release 8.0.2.0.0.](http://docs.oracle.com/cd/E60058_01/homepage.htm)
- Execute Resave batches to reflect the changes.
- Perform the additional configurations if required as mentioned under the Additional Configurations section in [OFS AAAI Release 8.0.2.0.0 Installation Guide.](https://docs.oracle.com/cd/E60058_01/PDF/8.0.5.x/8.0.5.0.0/OFS_AAAI_Application_Pack_Installation_Guide_8.0.5.0.0.pdf)

The Oracle Financial Services Regulatory Reporting for US Federal Reserve (OFS AGILE RP US FED) is now ready for use. If you encounter any problems during set up, contact OFSAA Support at [Oracle](https://support.oracle.com/epmos/faces/MosIndex.jspx?_afrLoop=435803697597782&_afrWindowMode=0&_adf.ctrl-state=1c198de7cy_4)  [Support.](https://support.oracle.com/epmos/faces/MosIndex.jspx?_afrLoop=435803697597782&_afrWindowMode=0&_adf.ctrl-state=1c198de7cy_4)

### <span id="page-18-1"></span>**5.2 Migration of Existing Data**

#### <span id="page-18-2"></span>**5.2.1 SCD for Account Purpose Dimension and Rule for Reg Loan Purpose**

Account Purpose Dimension has SCD and Seeded Values. As part of regularization, the tables are treated as SCD and from this release Regulatory Loan Purpose Rule (RLUS\_FLAS\_REG\_LOAN\_PURPOSE\_01) is moved to a Mapper (MPFD\_ACCT\_REG\_LOAN\_PURPOSE) Based Rule (RLUS\_FRAS\_REG\_LOAN\_PURPOSE\_MAP).

The Mapper can be configured from OFSAAI for mapping between Account Purpose and Regulatory Loan Purpose Dimensions.

If you wish to continue with existing seeded values of Account Purpose Dimension, then execute the [MPFD\\_ACCT\\_REG\\_LOAN\\_PURPOSE\\_DEFAULT.sql](http://docs.oracle.com/cd/E92920_01/embedded_files/MPFD_ACCT_REG_LOAN_PURPOSE_DEFAULT.sql) file in the Atomic Schema.

As the Target Surrogate Key column moved from Fact Loan Account Summary to Fact Regulatory Account Summary, to update the historical data (Previous Executed Runs), you can execute the attached [REG\\_LOAN\\_PURPOSE\\_UPDATE.sql](http://docs.oracle.com/cd/E92920_01/embedded_files/REG_LOAN_PURPOSE_UPDATE.sql) file in the Atomic Schema, which copies data from Fact Loan Account Summary to Fact Regulatory Account Summary for the existing run.

#### <span id="page-19-0"></span>**5.2.2 GL Type Defaulting Logic Movement from Report to T2T**

If GL Type is missing for accounts, then it used to be defaulted at the Reporting layer as value "AST" (Asset). As the logic is moved to T2T, to update the historical data (Previous Executed Runs), you can execute the [N\\_GL\\_TYPE\\_DEFAULT.sql](http://docs.oracle.com/cd/E92920_01/embedded_files/N_GL_TYPE_DEFAULT.sql) file in the Atomic Schema, which updates data of GL Type Surrogate Key of Fact Regulatory Account Summary for "MSG" and "OTH" (Missing and Others).

### <span id="page-19-1"></span>**5.3 Post US FED Run Execution**

Perform the following instructions after US FED Run Execution:

- **1.** For prior date reporting, please see the [Prior Date Reporting](http://docs.oracle.com/cd/E60528_01/books/RRS%20US%20FED/Embedded_Files/Prior_Date_Reporting.pdf) document.
- **2.** Execute **<<INFODOM>>\_REG\_RUNEXE\_RESAVE** batch to populate **RUNEXESUMM** table.

Lombard AgileREPORTER would display additional filters of Run Execution ID and Run Status during report retrieval based on RUNEXESUMM table.

- **a.** Run Execution ID is Run Execution Identifier concatenated with Run Description.
- **b.** Run Status shows the status of US FED Run Execution.
- **c.** Define the entities as SOLO or CONSOLIDATED in Lombard AgileREPORTER before retrieving returns.
- **3.** Execute all the REFRESH batches to refresh the Derived Entities.

# <span id="page-20-0"></span>**6 Template Package and Config Package Deployment**

This section describes the order to deploy the template package and config package after saving the derived entities:

- **1.** To deploy the product configuration on AgileREPORTER using the package **OFS\_RP\_TEMPLATE\_USFED\_80800.zip** bundled inside the **Template\_Package** directory of the installer:
	- **a.** Navigate to the **/Template\_Package** directory under the installer.
	- **b.** Unzip the files with the following command:

```
unzip OFS_RP_TEMPLATE_USFED_80800.zip
```
The **AgileREPORTER for FED v1.17.2-b34.lrm** file is extracted with the above command.

- **c.** Navigate to the path where AgileREPORTER is installed and then go to the **/bin** directory.
- **d.** Add a new configuration with the following command:

```
./config.sh –p -a <Template_Package Full Path>/<.zip file>
```
For example:

```
./config.sh –p -a <Template_Package Full Path>/ 
AgileREPORTER for FED v1.17.2-b34.lrm
```
- **2.** To deploy the product configuration on AgileREPORTER using the package **OFSAA\_REG\_REP\_USFED\_80800.zip** bundled inside **Config\_Package** directory of installer:
	- **e.** Navigate to **<LombardAgileREPORTER>/bin** directory under the installed location
	- **f.** Add a new configuration with the following command:

**./config.sh -a <Config\_Package Full Path>**

For example:

```
./config.sh –a /scratch/kit/80800/OFS_REG_REP_USFED/ 
Config_Package/OFSAA_REG_REP_USFED_80800.zip
```
**3.** Update the Alias with the following command:

```
./config.sh -ea OFSAA_REG_REP_USFED_80800 -iv 8.0.8.0.0 -alias "OFSAA 
FED DATA SOURCE" –aif /scratch/agile/bin/aliasinfo.properties
```
If you encounter any problems during deployment, contact OFSAA Support at [Oracle Support.](https://support.oracle.com/epmos/faces/MosIndex.jspx?_afrLoop=435803697597782&_afrWindowMode=0&_adf.ctrl-state=1c198de7cy_4)

#### **OFSAAI Support Contact Details**

- Contact Infrastructure support at [https://flexsupp.oracle.com](https://flexsupp.oracle.com/) if you have installed ERM and FCCM applications.
- Raise an SR in [https://support.oracle.com](https://support.oracle.com/) if you have any queries related to EPM applications.

#### **Send Us Your Comments**

Oracle welcomes your comments and suggestions on the quality and usefulness of this publication. Your input is an important part of the information used for revision.

- Did you find any errors?
- Is the information clearly presented?
- Do you need more information? If so, where?
- Are the examples correct? Do you need more examples?
- What features did you like most about this manual?

If you find any errors or have any other suggestions for improvement, indicate the title and part number of the documentation along with the chapter/section/page number (if available) and contact the Oracle Support.

Before sending us your comments, you might like to ensure that you have the latest version of the document wherein any of your concerns have already been addressed. You can access My Oracle Support site which has all the revised/recently released documents.

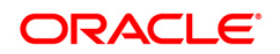